## **Open\_FUT Firmware Update**

An update boot (aka TE USB FX2 firmware update) is a multi-step boot operation. It follow this steps.

Follow the same procedure desrcibed in update boot and use Open\_Fut (gen 3) instead of CyConsole or CyControl or OpenFutNet.

TE USB FX2 module with the USB EEPROM enabled (when TE USB FX2 module is powered on) should be already inserted at this point.

- A) TE USB FX2 module is seen under Device Driver as a Trenz Electronic Device.
- B) TE USB FX2 module is seen under Device Driver as a DEWESoft Device. In this case, you should start a Recovery boot procedure.

Open a USB Firmware Upgrade Tool (double click "ofut.py"). Case A is considered true from now on: TE USB FX2 module is seen under Device Driver as a Trenz Electronic Device.

From now on the procedure is the same for Open\_FUT (gen 2) and Open\_FUT (gen3): the only difference is the file used (current\_dw.iic for generation 2 and current\_te.iic for generation 3).

| 76 Open Firmware Upgrade Tool v0.03 Beta |           |  |              |     |      |
|------------------------------------------|-----------|--|--------------|-----|------|
| FPGA bitstream file                      | \\\\\\\\\ |  | Program FPGA |     |      |
| USB firmware bin file                    |           |  | Program USB  |     |      |
| Firmware upgrade file                    |           |  | FPGA         | USB | BOTH |
|                                          |           |  |              |     | ^    |
|                                          |           |  |              |     |      |
|                                          |           |  |              |     |      |
|                                          |           |  |              |     |      |
|                                          |           |  |              |     |      |
|                                          |           |  |              |     |      |
|                                          |           |  |              |     |      |
|                                          |           |  |              |     |      |
|                                          |           |  |              |     |      |
|                                          |           |  |              |     |      |
|                                          |           |  |              |     |      |
|                                          |           |  |              |     |      |
| 1                                        |           |  |              |     |      |
|                                          |           |  |              |     | -    |
|                                          |           |  |              |     |      |

Open\_FUT starts

Press the "..." button (it means for "Select \*.iic file or enter file path") at left of "Program USB" button corresponding to the firmware file pathname selection

Select a suitable .iic firmware upload file. You can download the firmware availbale at Trenz Electronic GitHub.

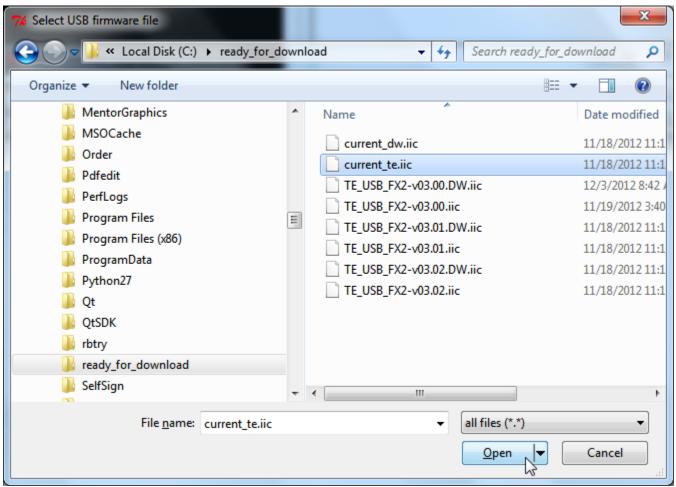

Select \*.iic file or enter file path

Press the "Program USB: write IIC EEPROM" button if you want the \*.iic file to be written into the large EEPROM of the EZ-USB FX2LP USB FX2 microcontroller.

| 7% Open Firmware Upgrade                                                                                          | Tool v0.03 Beta                      | _ |              |     | ×    |
|----------------------------------------------------------------------------------------------------|--------------------------------------|---|--------------|-----|------|
| FPGA bitstream file                                                                                               |                                      |   | Program FPGA |     |      |
| USB firmware bin file                                                                                             | C:/ready_for_download/current_te.iic |   | Program USB  |     |      |
| Firmware upgrade file                                                                                             |                                      |   | FPGA         | USB | BOTH |
| Programming EEPROM<br>Firmware size 5448<br>Found 1 card(s)<br>Connected to card 1<br>Writing bitstream to EEPROM |                                      |   |              |     | *    |
| Programming                                                                                                    |                                      |   |              |     |      |

USB firwmare programming

When the progress bar reaches 100%, the following log text message notifies the successful completion of the USB upgrade procedure.

| 76 Open Firmware Upgrade                                                                                                    | Tool v0.03 Beta                      | _ |              |     | x    |
|----------------------------------------------------------------------------------------------------|--------------------------------------|---|--------------|-----|------|
| FPGA bitstream file                                                                                                    |                                      |   | Program FPGA |     |      |
| USB firmware bin file                                                                                                    | C:/ready_for_download/current_te.iic |   | Program USB  |     |      |
| Firmware upgrade file                                                                                                    |                                      |   | FPGA         | USB | BOTH |
| Programming EEPROM<br>Firmware size 5448<br>Found 1 card(s)<br>Connected to card 1<br>Writing bitstream to EEPROM<br>EEPROM Write complete |                                      |   |              |     | *    |
| Done                                                                                                    |                                      |   |              |     |      |

USB firmware programming ended